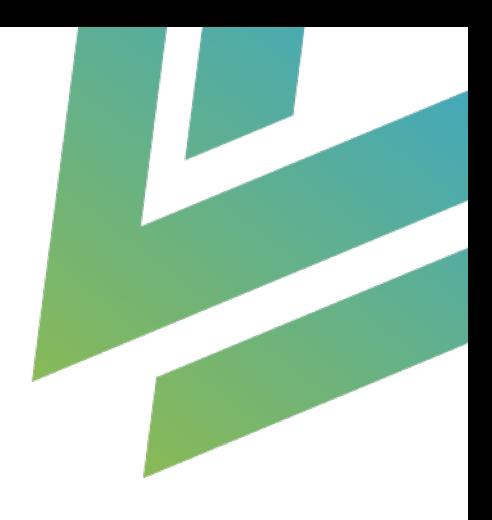

# **Expense Management**

Guide

AgilizTech support@agiliztech.com

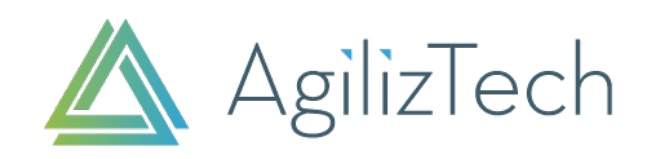

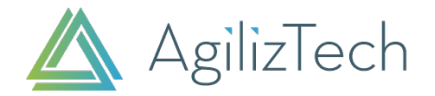

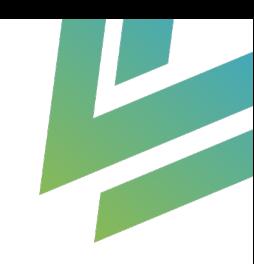

# Expense Management in Creatio

### **Overview**

### **Outline**

This utility is a business process utility built in Creatio (Sales Team ) to create and settle employeeinitiated expenses.

#### **Business use case**

A sales person incurs various processes for a sales visit with a prospect and needs to raise expenses.

Using expense management utility , sales person will be able to create expenses in the system and raise to the manager .

Manager will be able to approve the expense and request financial team to settle it.

#### **Solution**

Any business organization (who owns Creatio Sales – Teams or Enterprise) who is seeking business process for expense creation , approval and financial settlement in Creatio for the expenses raised by employees.

#### **Benefits**

- $\checkmark$  Any business organization can significantly reduce transaction costs and improve management control when logging, calculating and processing corporate and sales expenses.
- $\checkmark$  Visualise dashboards on the expenses created in the system.
- $\checkmark$  Create and Submit expenses in the system for various categories

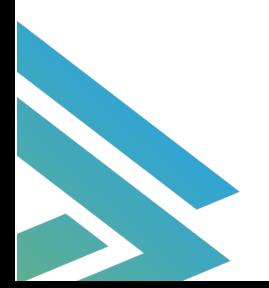

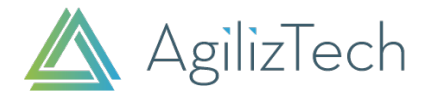

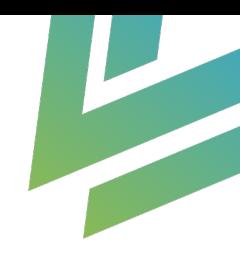

# Guide For Using The Utility

Install the plugin from Creatio marketplace .

Provide Roles to users as per below:

**User Roles (Persona)** 

- **Expense Users** : This role can be allocated to an employee who will create expenses in Creatio
- **Expense Approvers** : This role should be given to employee's manager who will be approving expenses in the system
- **Financial Approvers**: This role can be allocated to the finance team finally settling the expense in the system.

System Settings :

Update System settings (if need to change)

- 1. **Expense Code Mask** :Prefix and the number series for naming account number
- 2. **Expense Last Number** : Number to start your expenses number . By Default it is '0'

## Expense Management Utility

#### **Highlights**

- $\checkmark$  Allow users to create expenses and submit it for managers approval.
- $\checkmark$  Manager can view expenses and select valid expenses in the system to approve.
- $\checkmark$  Automatic calculations of the total expense and approved expense amount.
- $\checkmark$  Notifications for approval in the system.
- $\checkmark$  Available for various currencies in the system.
- $\checkmark$  Visualize dashboards for all roles Users, Approvers and Financial Settlers
- $\checkmark$  Various Expense Categories and Sub categories available
- $\checkmark$  Generate printable template for the created Expense.

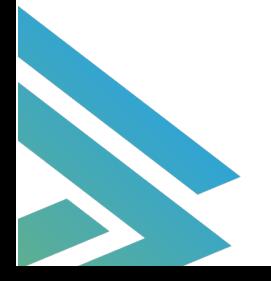

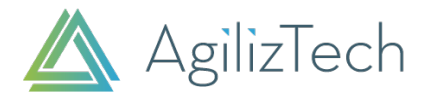

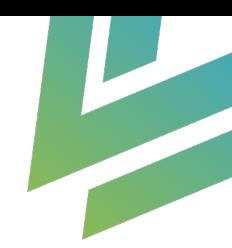

#### **Workflow**

Following diagrams explain clearly the workflow of Expense Management utility**.** 

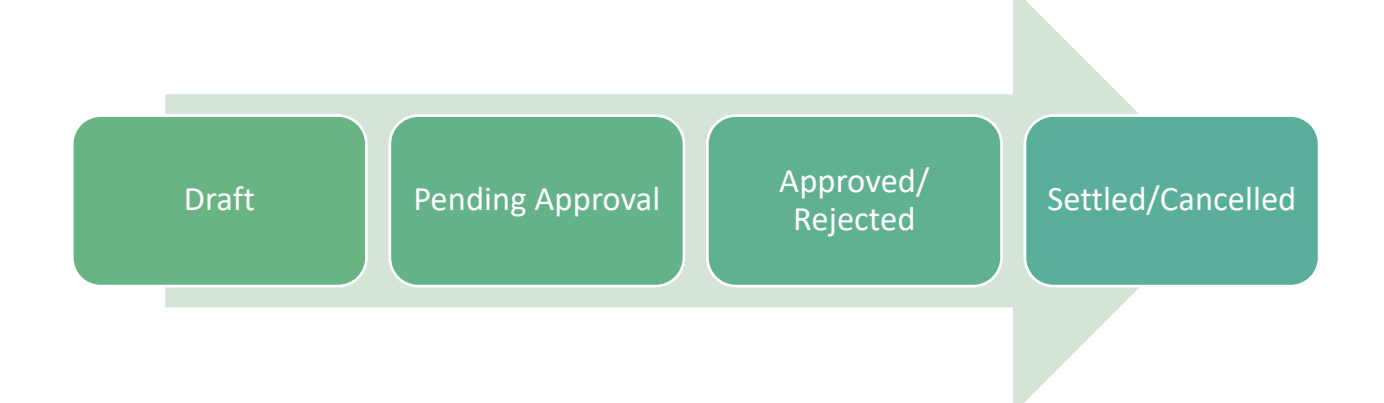

#### **Draft**

- Expense Users can create,<br>modify the details of Expenses.
- Owner of the expense can fill<br>field 'Owner Remarks' and click<br>on 'Save' and 'Submit for Approval'
- 

#### **Pending Approval**

- 
- 
- System will auto calculate the<br>approved amount when the<br>approver clicks on Approval

#### Approved/Rejected

- 
- 

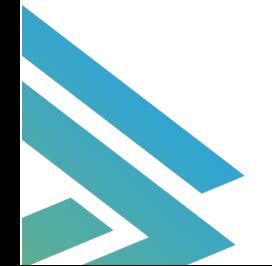

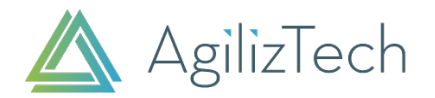

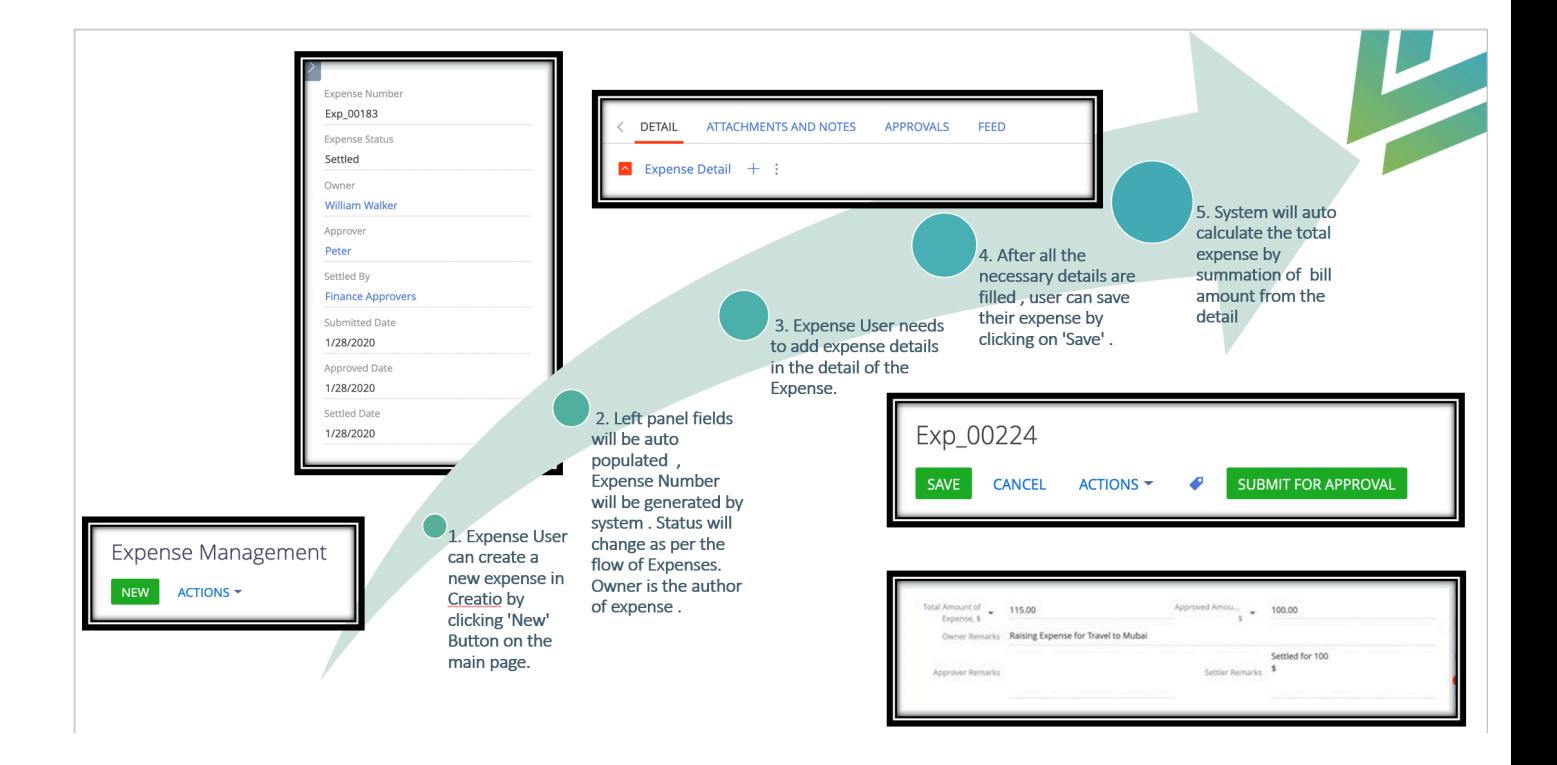

#### **Expense Detail**

Detail tab is used to create the expenses with different categories and subcategories.

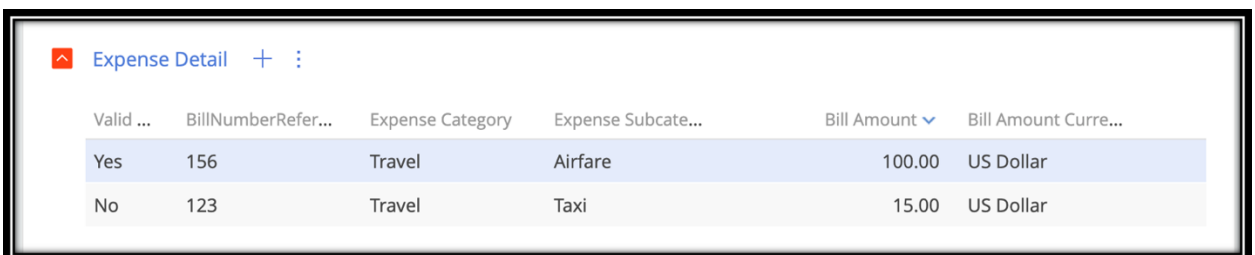

Fill in the expense date , bill reference number , choose from existing categories and subcategories of expenses with Bill amount.

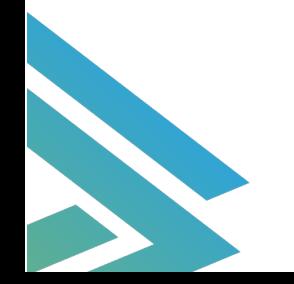

Expense Management 4 of 9

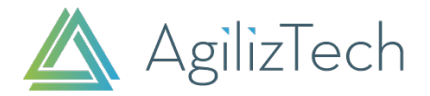

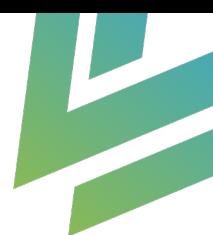

This utility will auto calculate the total expense of all expense details created for a created Expense.

Once the expense is submitted , a field 'Valid to be approved' shows on the detail for **Expense approvers** .Based on the selected detail , approved amount will be auto filled.

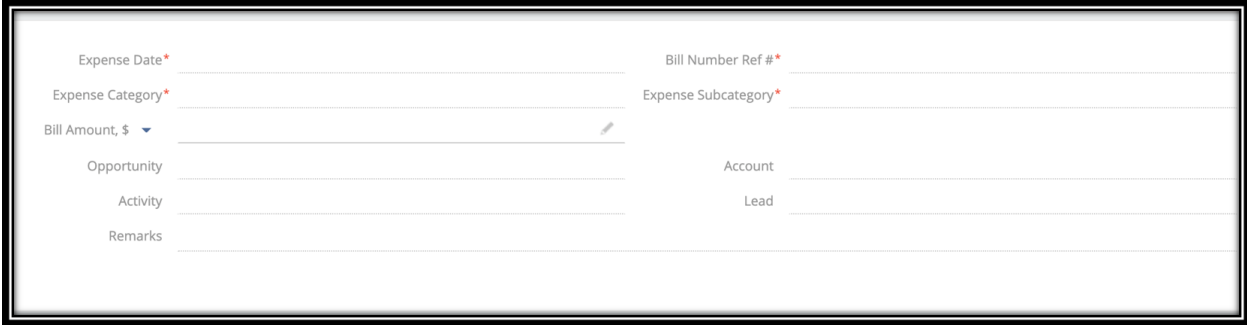

Here are the existing Expense Categories and Subcategories.

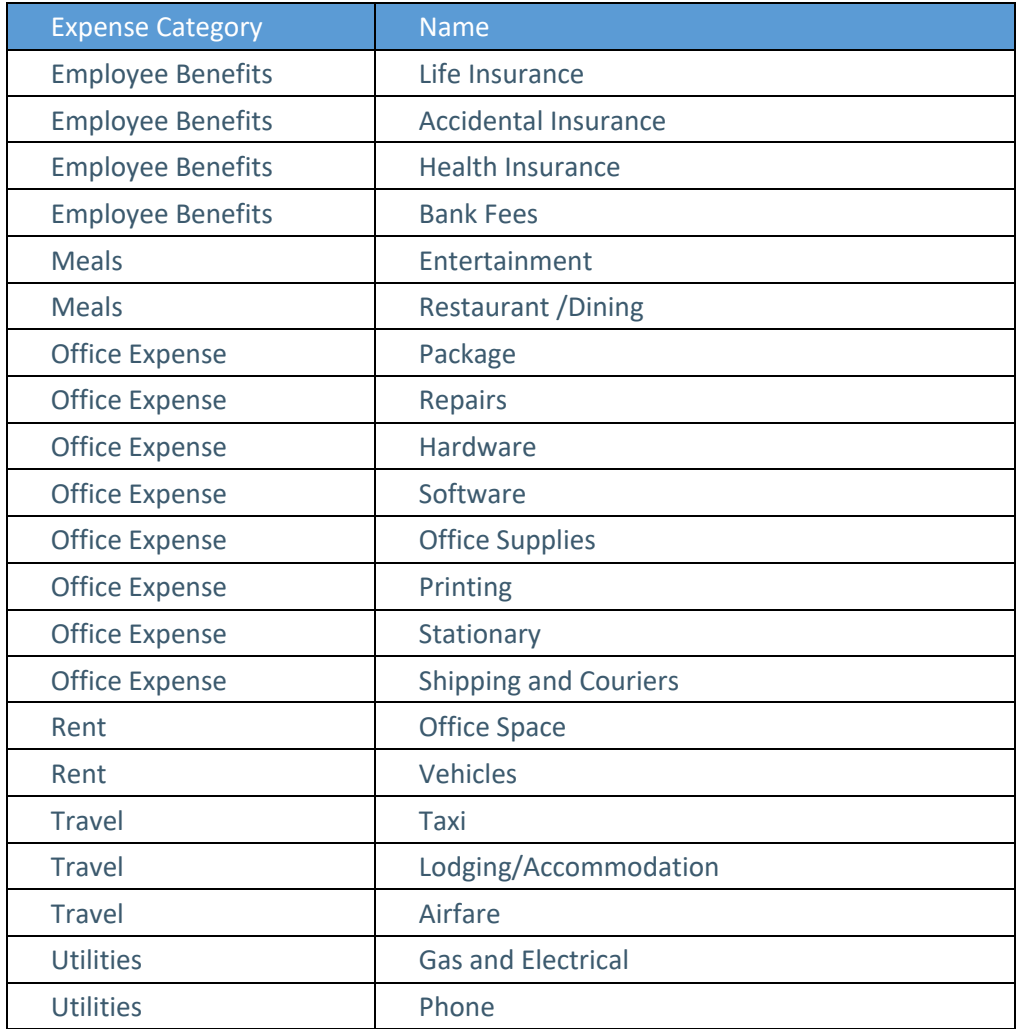

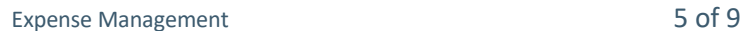

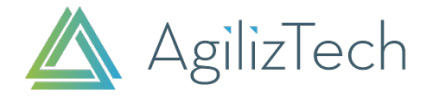

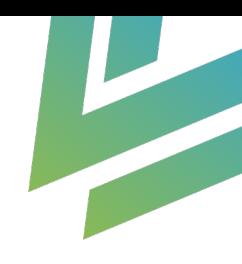

Remarks field on the expense keeps appearing on the screen for each user / role to filled in.

- 1. Owner Remarks : To be filled in by the user creating expense
- 2. Approver Remarks: To be filled in by the user approving the expense.
- 3. Settler Remarks : To be filled in by the user settling the expense.

#### **Dashboards**

Dashboards will be available :

- 1. My Expense : can be access controlled by role : expense user
- 2. All Expenses : can be access controlled by role : expense approvers.

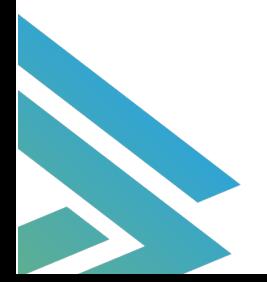

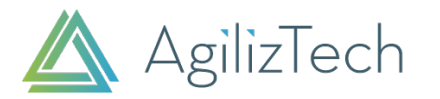

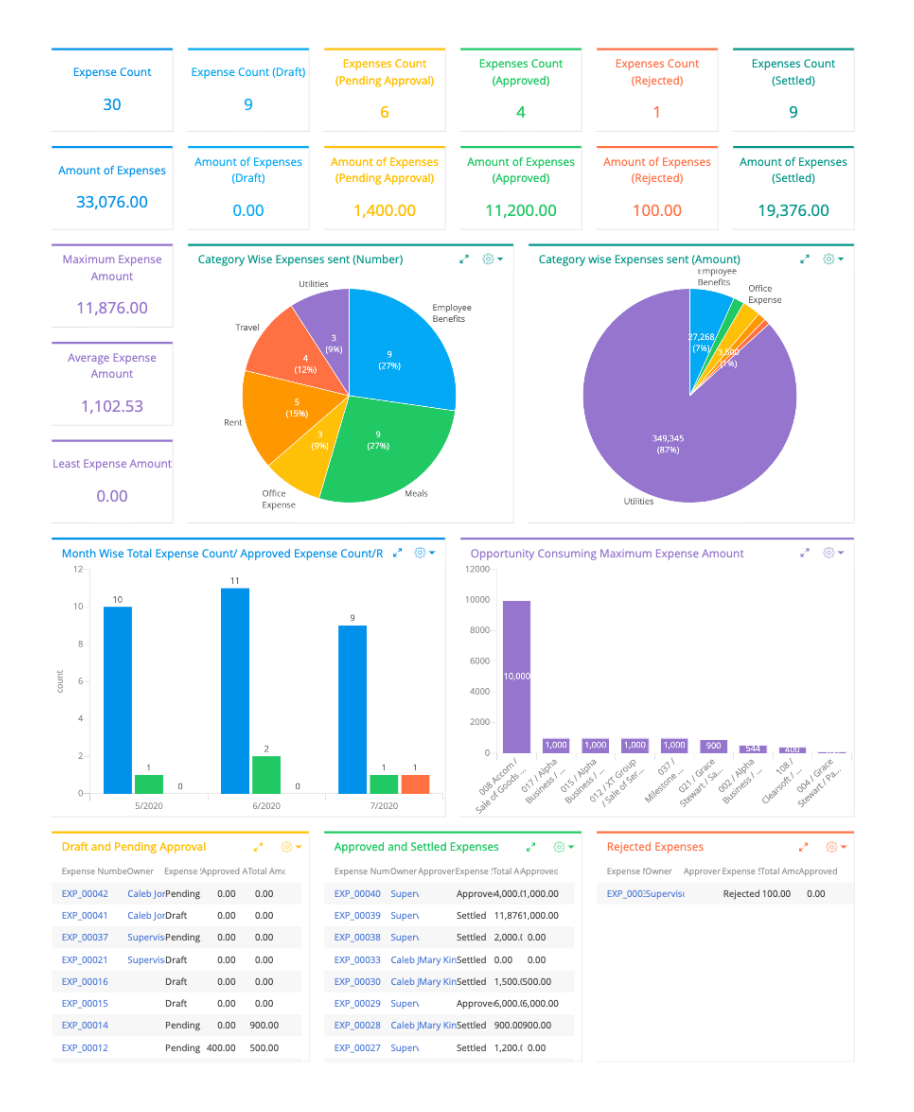

#### **Printable**

For reports , a printable can be generated for an expense that is created in the system.

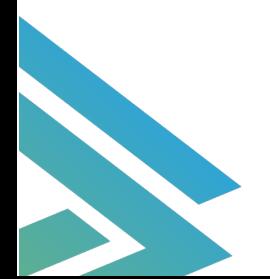

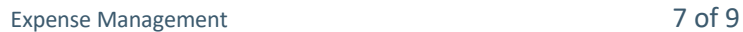

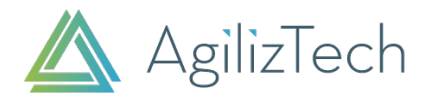

Expense # Exp\_00118

Submitted Date: 1/22/2020

**Approver: Peter** 

Approved Date: 1/22/2020

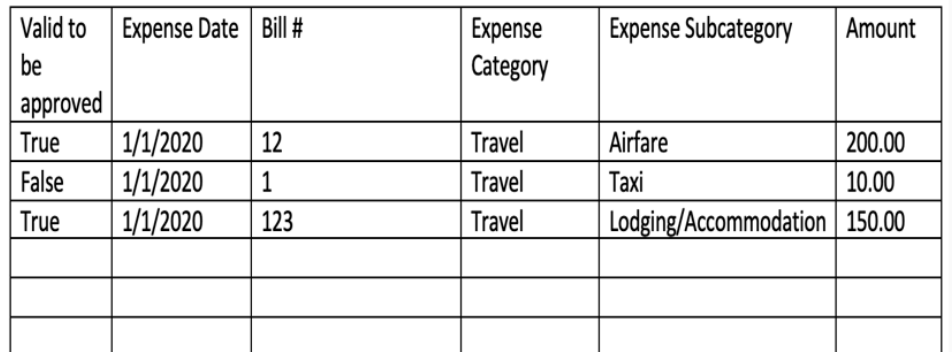

Total Amount: 360.00US Dollar Approved Amount: 350.00US Dollar

Owner Remarks: Submitting claim for my travel for Business meeting.

Approver Remarks: Approving only for Airfare and Lodging. Kindly submit billl again for Taxi.

Settler Remarks: settled for 350 \$ only as per approver remarks.

To learn more on how AgilizTech does customization for Creatio visit our blog where we have explained other ways of customization for a business as per their requirements.

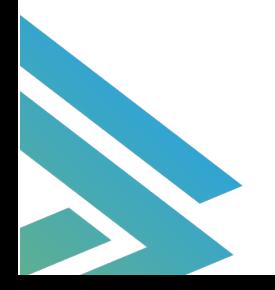

 $\overline{\phantom{a}}$ 

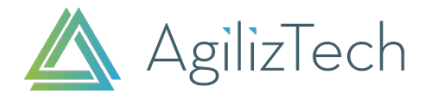

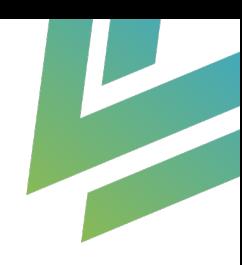

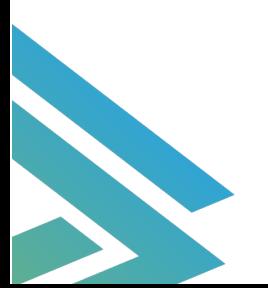